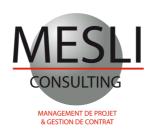

# PRIMAVERA P6 TRAINING INTRODUCTION AND CONTEXT

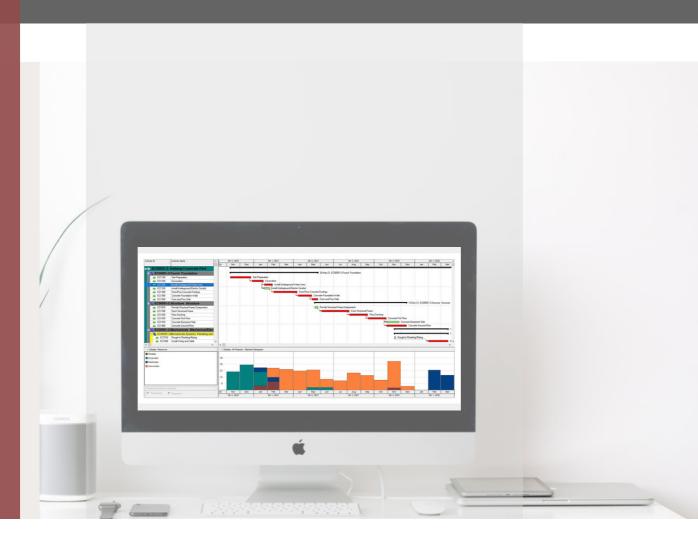

www.mesli-consulting.com

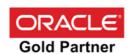

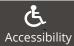

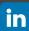

## **PRIMAVERA P6 TRAINING INTRODUCTION AND CONTEXT**

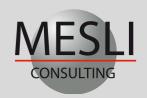

+33 1 69 81 95 92

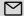

# **PRACTICAL INFORMATION**

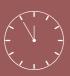

## **Duration:** 3 days ( 21 hours )

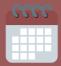

## Dates: Contact us +33 1 69 81 95 92

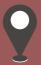

## **Location:** Inhouse training Massy (France) Remote training

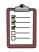

## **Objective**

- Mastering the software
- Improve on advanced software features according to your needs
- Deploy the software as project management solution
- Migrate your project data to Primavera P6
- Assist your teams on one of your projects

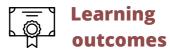

At the end of this training, each participant will be able to plan a project with Primavera P6

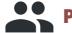

- This training is intended for project managers and all persons involved in a company project
- Primavera P6 training requirements: The fundamentals of project management

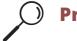

## rerequisite

fundamentals The project management

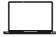

## **Training materials**

- Syllabus + case studies each trainee will work on a PC with Primavera
- The software P6 is provided during the training course for case studies and exercises

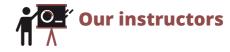

· Our trainings are given by international experts recognized for their skills and expertise in risk analysis and complex project management

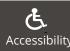

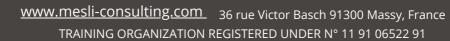

## PRIMAVERA P6 TRAINING INTRODUCTION AND CONTEXT

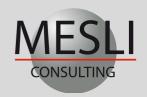

+33 1 69 81 95 92

Day 1

### Introduction, structuring and creation of projects in Primavera P6

#### **General introduction**

- The Fundamentals of Project Management
- Architecture of the Primavera solution
- Introduction to Primavera P6

#### Project structure in Primavera P6

- Configuring EPS (Enterprise Project Structure)
- Adding a project to the EPS
- Using and Defining the Organizational Breakdown Structure (OBS)
- Define the language in which the data is displayedCreate a project

#### Create a project

- Changing parameters and settings for projects
- · Detailed information about the projects

#### Project Structure (WBS)

- Create a Work Breakdown Structure (WBS) of your project
- Setting up the hierarchical levels of the WBS

#### **Calendars**

- Set up and configure calendars
- The different types of calendars: project, resources and global
- Assign several calendars to projects

#### **Inserting Tasks**

- · Create task
- Details of the tasks
- Creating links between tasks

- Dissolve a task
- Copy -Paste tasks
- Definition and configuration of critical tasks
- Assigning calendars to tasks
- Set up and modify task identifiers

#### **Definition of the Network**

- Definition of logical networks
- Configuration of critical tasks
- Definition of task constraints
- Display total float and free float in the planning

#### Codes

- Define and create project codes, resource codes and task codes
- Assigning a code to a task
- Assigning a code to several tasks
- Create task codes at EPS level

#### **Group & Sort -Filters -Layouts**

- Group and sort your data
- Primavera filters by default
- Filter tasks
- Configuration of presentations & layouts
- Using keyboard shortcuts to optimize data entry

## Day 2

Day 3

#### Resources and skills, cost allocation with Primavera P6

#### **Skills and Resources**

- · Definition of project resources and skills
- Resource details
- Allocation of resources & skills
- Define resource curves
- Set up the histogram of stacked resources

#### **Assigning Costs to Tasks**

- Assign expenses to WBS tasks and levels
- · Breakdown of the project budget

#### **Planning optimization**

- · Analysis of the critical paths of the project
- Analysis of resources and histograms by batch
- Resource leveling
- Resource allocation

#### **User Preferences**

- Planning time units
- Setting dates and units
- Select and display currency
- Specify a currency format
- Change Password

#### **Project Documentation**

Assigning Documents to Project Tasks

### Controlling a project with Primavera P6

#### Assigning a baseline

- Create a reference schedule (Baseline)
- View the reference bars in the schedule

#### **Project Execution and Control**

- Procedure for progress
- Automatic update of the schedule
- Plan your project with Primavera P6
- Analyze the gaps with Primavera P6
- Report creation wizards
- Open several schedules at the same time
- View resources with real progressThresholds -Alerts
- Define project thresholds
- Set up alerts

- Identify risks related to planning
- Consolidate the risk table

#### **Layout and Printing**

- Edit and print reports
- Print the resource histogram

### **Import and Export Data**

- Export your schedule to Excel and MS Project
- Export your schedule in Xer and Xml format
  - Import your schedule into the primavera P6 database

Last brochure update: January 1, 2023

TRAINING ORGANIZATION REGISTERED UNDER N° 11 91 06522 91

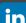